# イントラネット環境構築システムの提案と実装

上原崇史†1 齋藤孝道†2

大学等の教育機関での利用を目的とした VCL (Virtual Computing Lab) というシステムがある.これは,アプリケー ションが動作するデスクトップ環境の提供を行うデスクトップ仮想化システムである. VCL は、仮想マシンに接続す るネットワークとして,予め用意されたネットワークのみを提供するので,複数の仮想マシン及びそれに付随する任 意のネットワークを必要とする組織内ネットワーク環境の構築等には利用することが出来ない仕様となっている.そ こで,本論文では,VCL を改変し,利用者の所望する任意のネットワーク構成を仮想マシン及び仮想スイッチを用い てイントラネット環境として構築し,提供するイントラネット環境仮想化システムの提案及び実装を行った.

# **Proposal and Implementation of An Intranet Environment Provisioning Cloud System**

TAKAFUMI UEHARA<sup>†1</sup> TAKAMICHI SAITO<sup>†2</sup>

# **1.** はじめに

近年,高速なイーサネット規格の標準化や仮想化技術の 進展に伴い,クラウドコンピューティングと呼ばれる新し いコンピュータの利用形態が普及している。クラウドコン ピューティングとは,仮想化技術によって集約されたコン ピュータリソースをネットワーク越しにサービスとして利 用するというものである.ハードウェアやソフトウェアリ ソースに縛られず,柔軟なサービスの利用が可能となるク ラウドコンピューティングは,個人での利用に留まらず, 企業等の組織においても支持されており,更なる普及の兆 しを見せている.

クラウドコンピューティングは大学等の教育機関にお いても利用されている.その一つとして,Virtual Computing Lab [[1\]](#page-5-0)[[2](#page-5-1)] (以降, VCLと呼ぶ)と呼ばれるシステムがある. これは、アプリケーションが動作するデスクトップ環境(2 節参照)をネットワーク越しに提供するデスクトップ仮想 化システムである.具体的にVCLとは,OS及びアプリケー ションが導入されているデスクトップイメージ(2 節参照) をあらかじめ用意し,利用者の要求に応じたイメージを実 行することで,利用者にデスクトップ環境を提供する.

VCL は、仮想マシンに接続するネットワークとして、予 め用意されたネットワークのみを提供する. 予め用意され たネットワークとは,利用者が仮想マシンに接続するため のネットワーク及び VCL が仮想マシンを運用,監視するた めのネットワークである. このため, VCL は、複数の仮想 マシン及びそれに付随する任意のネットワークを必要とす る組織内ネットワーク環境の構築等には利用することが出

 $\overline{a}$ 

来ない仕様となっている.

そこで,本論文では,VCLを改変し,利用者の所望する 任意のネットワーク構成を仮想マシン及び仮想スイッチを 用いてイントラネット環境[[a](#page-0-0)]として構築し、提供するイン トラネット環境仮想化システムの提案及び実装を行った. 提案システムでは,利用者の所望するイントラネット環境 を構築するために,そのイントラネット環境を示すXML構 成情報ファイル (2 節参照) を利用する. XML構成情報フ ァイルの作成には,Network Visualizer(3.2 節参照)という ソフトウェアを用いる. 提案システムは、利用者から、所 望のイントラネット環境を示すXML構成情報ファイルを 受け取ると,そこに記載されたPC,ルータ及びスイッチを, PCとして動作する仮想マシン,ルータとして動作する仮想 マシン,仮想スイッチで対応させることで,利用者の所望 するイントラネット環境を構築する.提案システムを利用 することで,利用者は,所望のイントラネット環境を迅速 に構築し,利用することができる.

# **2.** 用語

本節では,本論文で扱う用語について示す.

#### ● 利用者

Web インタフェース(後述)を利用してイントラネット仮 想化環境(後述)の要求を行い,これを利用する者を利用 者と呼ぶ. 利用者は、Web ブラウザを用いて提案システム が提供する Web インタフェースにアクセスし,イントラネ ット仮想化環境の要求を行う.

1

<sup>†1</sup> 明治大学大学院

<span id="page-0-0"></span><sup>†2</sup> 明治大学

a)本論文におけるイントラネット環境とは,閉じたネットワークを構成す る機器及び各機器上で動作するソフトウェアの設定を含めた全体を指す.

## ● デスクトップ環境

VCL が利用者に提供する. デスクトップイメージ (後述) 及びそのイメージを実行するためのハードウェアリソース を合わせ,デスクトップ環境と呼ぶ.

## ● デスクトップイメージ

デスクトップ環境のうち,ハードウェアリソース上でデス クトップ OS やアプリケーションを稼働させるための仮想 マシンの情報が含まれるファイルをデスクトップイメージ と呼ぶ.

#### ● イントラネット仮想化環境

提案システムが利用者に提供する,PC やルータに対応する 仮想マシン及びスイッチに対応する仮想スイッチ(後述) からなる全体をイントラネット仮想化環境と呼ぶ.

#### ● 仮想マシンイメージ

イントラネット仮想化環境のうち,PC に対応する仮想マシ ンやルータに対応する仮想マシンを起動するためのファイ ルを仮想マシンイメージと呼ぶ.

#### 仮想マシン構成ファイル

提案システムが利用者に提供する,イントラネット仮想化 環境上の仮想マシンのハードウェア構成が記載されている ファイルを仮想マシン構成ファイルと呼ぶ.具体的には, プロセッサ数, メモリ量や, NIC の接続先となる仮想スイ ッチ等が記載される.

#### 仮想スイッチ

提案システムが,イントラネット仮想化環境上の仮想マシ ン同士を接続するために生成する L2 スイッチを仮想スイ ッチと呼ぶ.

#### ● ネットワーク識別子

イントラネット仮想化環境上の仮想マシンに接続する仮想 スイッチを特定するための識別子をネットワーク識別子と 呼ぶ.

## ● Web インタフェース

利用者が,提案システムに対してイントラネット仮想化環 境を要求するための Web サイトを Web インタフェースと 呼ぶ.

#### XML 構成情報ファイル

利用者の所望するイントラネット仮想化環境を示すファイ ルを XML 構成情報ファイルと呼ぶ.前述の通り,XML 構 成情報ファイルの作成には、Network Visualizer を用いる.

#### ● 環境構築リクエスト

利用者の所望するイントラネット仮想化環境を構築するた めに,提案システムが作成する情報群を環境構築リクエス トと呼ぶ. 環境構築リクエストは、Web インタフェースが 利用者からイントラネット環境の要求を受け付けることに よって,生成される.

# **3.** 関連技術

### **3.1 VCL**

VCLは、NCSU (North Carolina State University) が開発及 び運用を行っている教育機関向けのデスクトップ仮想化シ ステムである. 現在, VCLのソフトウェアは, ASF (The Apache Software Foundation)[[3](#page-5-2)]においてオープンソースソ フトウェアとして公開されているので,ASFの定めるライ センスにもとづき自由に利用及び改変を行うことが可能で ある.

利用者は,Web ブラウザを用いて VCL が提供する Web インタフェースにアクセスし,デスクトップ環境(仮想マ シン)を要求する.その後,利用者は,RDP(Remote Desktop Protocol) や SSH (Secure Shell) を用いて、所望したデス クトップ環境を利用する.

## **3.1.1** VCL の構成

本節では,VCL を構成する 5 つの主体及びその主な役割 を図1と併せて説明する.

## Web Server

Web Server(以降,WS と呼ぶ)は,利用者が VCL に対 してデスクトップ環境を要求するための Web インタフェ ースを提供する.利用者は,Web ブラウザを用いて Web イ ンタフェースにアクセスし,VCL に対してデスクトップ環 境を要求する.Web インタフェースは,利用者からデスク トップ環境の要求を受け付けると,その旨を Management Node(後述)に通知するために Database Management Server (後述)へアクセスし,必要なデータの読み込みや更新を 行う.WS の構築には Apache 及び PHP を用いる.

## Database Management Server

Database Management Server (以降, DBMS と呼ぶ)は, VCL が動作する上で必要な情報を格納するデータベース を提供する. WS 及び Management Node (後述) は、直接 データのやり取りを行わず,DBMS を介してデータの受け 渡しを行う. DBMS の構築には MySQL を用いる.

#### Management Node

Management Node (以降, MNode と呼ぶ)は, 利用者の 要求を検知し, Virtual Machine Host (後述) へのデスクト

ップイメージの送信を行う.また,DBMS 及び Virtual Machine Host 上で動作する仮想マシンの状態を一定間隔で 監視する. MNode の構築には、Perl を用いる.

## Image Repository

Image Repository (以降, IRepository と呼ぶ)は、デスク トップイメージを保持しておくためのストレージである. MNode は,利用者の要求を検知すると,IRepository からデ スクトップイメージを読み込み, Virtual Machine Host へ送 信する. Image Repository には、Perl を用いる.

#### Virtual Machine Host

Virtual Machine Host (以降, VMHost と呼ぶ)は, MNode から送信されたデスクトップイメージを受信し,実行する. 一度受信したデスクトップイメージは,VMHost 内でキャ ッシュとして保持される.デスクトップイメージをキャッ シュとして保持している場合には,Image Repository からデ スクトップイメージの転送は行わない. VMHost の構築に は, VMware ESXi や VMware Server を用いる.

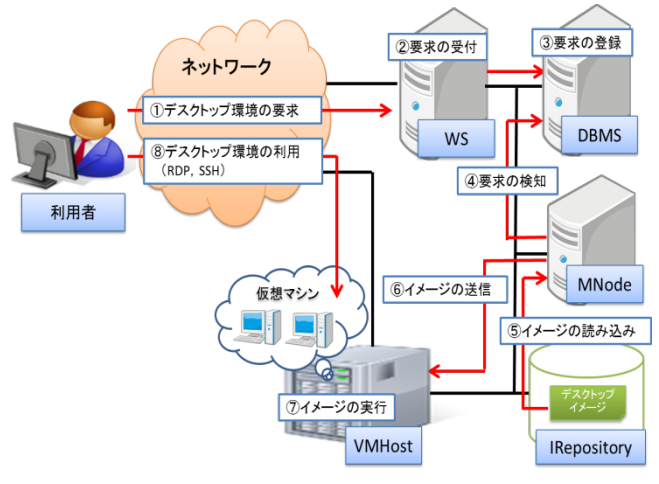

図 1 VCL の構成及び動作概要

# **3.1.2** システム構成

以下は,本論文が想定する VCL のシステム構成である. 本論文では、3台のサーバに(1~3), 以下に示す役割を当 てて VCL を構成する.

サーバ 1) WS, DBMS

- 動作する OS CentOS release 5. X
- 導入する主なソフトウェア Apache 2. X, PHP 5. X, MySQL Server 5. X

## サーバ 2) MNode, IRepoitory

- 動作する OS CentOS release 5. X
- 導入する主なソフトウェア

## Perl 5. X

- サーバ 3) VMHost
- 動作する仮想化ソフトウェア VMware ESXi 5.0

# **3.2 Network Visualizer**

Network Visualizer[[4](#page-5-3)]は,RouterSim社が開発したネットワ ーク構築のシミュレーションを行えるソフトウェアである. Network Visualizerは,GUIを用いて画面上にPC,ルータや, スイッチを配置し,機器間のケーブルの配線や,各機器の 動作設定を行えるので,画面上で視覚的にネットワークの 構築を行うことができる(図 2 参照).また,画面上で構築 したネットワークの構成は,XMLファイルに出力する事が 出来る (図 3 参照).

提案システムでは,この XML ファイルを,XML 構成情 報ファイルと呼び,利用者の所望するイントラネット仮想 化環境を示すファイルとして利用する.

#### **3.3 Quaaga**

**Ouagga[[5](#page-5-4)]は, OSPFv2, OSPFv3, RIP v1, RIP v2, RIPngや,** BGP-4 などのルーティングプロトコルが実装されているル ータソフトウェアであり,UNIX系OS上で動作する.Quagga を用いて,UNIXマシンをソフトウェアルータとして動作さ せることが可能になる.

提案システムでは,Quagga が稼働する仮想マシンイメー ジを利用することで,イントラネット環境におけるルータ を,ソフトウェアルータとして動作する仮想マシンに対応 させる.また、Quagga が稼働する仮想マシンイメージを利 用することで,ソフトウェアルータとして動作する仮想マ シンは,静的ルーティング及び動的ルーティングに対応す る.

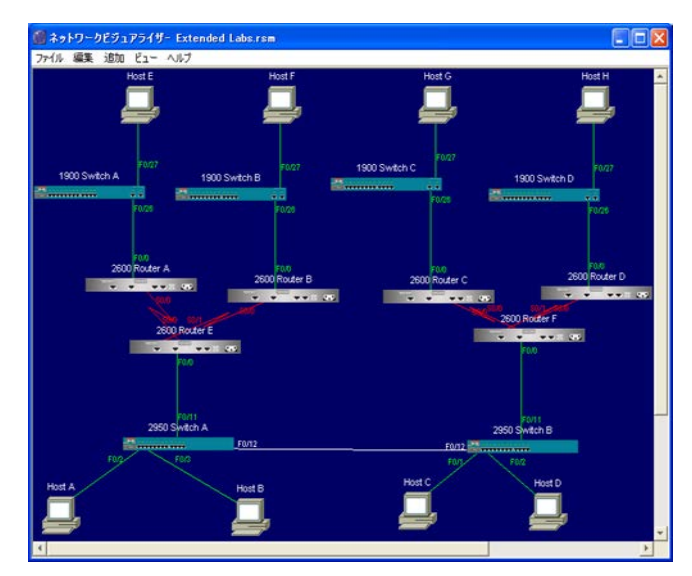

図 2 Network Visualizer の画面

v (devices) "<devices }<br>
→ Chost id="A" type="Host">...</host><br>
→ Chost id="B" type="Host">...</host><br>
∀Chost id="O" type="Host"><br>
</host> </host id="O" y="410"/><br>
</host id="D" y="410"/><br>
</hostpartsd>type="Anargd>"<br>
</nacAddress>17 v<runningConfig> **V**(paras) v<br>| <parm name="IS\_DHCP\_SEARCH\_RUNNING" type="boolean">false</parm><br>| <parm name="OBTAIN\_TP\_ADDRESS\_AUTO" type="boolean">false</parm> </parms> </runningConfig><br>▼<runningInterfaces> '<runninginterfaces><br>- <ethernet cdpEnabled="true" isisEnabled="false" shutdown="false" type="E0/0"/><br>- </runningInterfaces>  $\label{c:0} \begin{array}{ll} &\hspace{1cm}\hspace{1cm}\$ </devices> v<connections> "connection color="white" name="3550 SwitchAF0/3">...;/connection><br>
Ficomnection color="green" name="2960 SwitchAF0/1">...;/connection><br>
Ficomnection color="green" name="2980 SwitchAF0/1">...;/connection><br>
Ficomnection co </connection>  $\zeta$ /connection<br>  $\blacktriangleright$  connection color="red" name="2811 RouterAS0/0/1">... $\zeta$ /connection ><br>  $\blacktriangleright$  connection color="green" name="Host[E0/0">... $\zeta$ /connection ><br>  $\blacktriangleright$  connection color="green" name="Host[E0/0" </connections> 図 3 XML ファイルに出力されたネットワーク構成

# **4.** 提案システム

## **4.1** 概要

提案システムは,VCLに改変を加えることによって、複 数台の仮想マシン及び仮想スイッチからなるイントラネッ ト仮想化環境を構築し,それらを一括して利用者に提供す る.利用者の所望するイントラネット環境の構築に際して は,そのイントラネット仮想化環境を示す XML 構成情報 ファイルを提案システムの入力とする.前述の通り,XML 構成情報ファイルの作成には、Network Visualizer というソ フトウェアを用いる.提案システムは,利用者が作成した XML 構成情報ファイルを, Web インタフェースを介して 受け取ると,そこに記載されたイントラネット環境を構築 し,提供する.

提案システムでは,イントラネット仮想化環境において, XML 構成情報ファイルに記載された PC, ルータ及びスイ ッチを,PC として動作する仮想マシン,ソフトウェアルー タとして動作する仮想マシン,仮想スイッチで対応させる.

# **4.2** システム構成

提案システムは、3 台のサーバ (1~3)に, 以下に示す 役割を当てて構成する. また、その構成図を図4に示す.

サーバ1) WS, DBMS

使用した OS

CentOS release 5.6(Kernel 2.6.18-238.19.1.el5)

 導入した主なソフトウェア Apache 2.2.3, PHP 5.1.6, MySQL Server 5.0.95

サーバ 2) MNode, IRepoitory

- 使用した OS CentOS release 5.6(Kernel 2.6.18-238.19.1.el5)
- 導入した主なソフトウェア Perl 5.8

#### サーバ 3) VMHost

 使用した仮想化ソフトウェア VMware ESXi 5.0

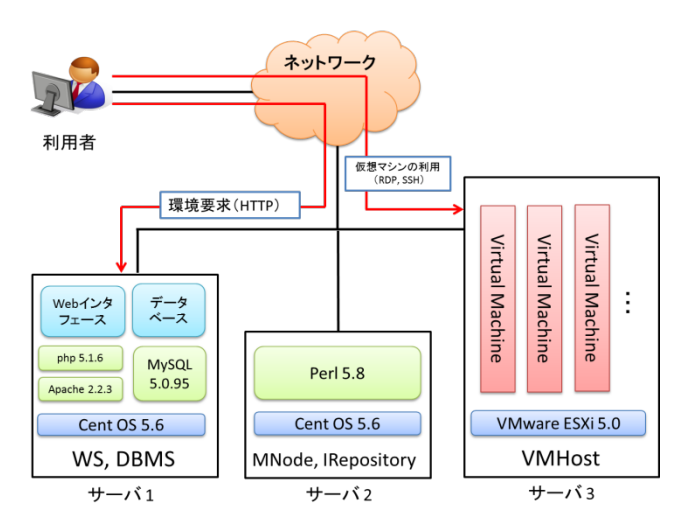

図4 システム構成図

#### **4.3** 動作

本節では,提案システムの動作について図 5 を用いて説 明する.ただし,提案システムは,以下の準備を前提に動 作する.

(準備 1) 利用者は、提案システムを利用するために, Network Visualizer を用いて所望のイントラネット環境を作 成し,XML 構成情報ファイルを用意しておく.

(準備 2) 提案システムは、利用者のシステムの利用に先 立ち,イントラネット環境における PC 及びルータに対応 する仮想マシンを起動するための仮想マシンイメージを用 意しておく.PC に対応する仮想マシンを起動するための仮 想マシンイメージは,デスクトップ OS として Windows 7 が稼働する仮想マシンイメージである.ルータに対応する 仮想マシンを起動するための仮想マシンイメージは, CentOS 5.8 が稼働し,そこで,Quagga が稼働する仮想マシ ンイメージである.

- ① 利用者は,提案システムの利用にあたり,WS が提供 する Web インタフェースにアクセスし,準備 1 で作成 した XML 構成情報ファイルを WS に送信する.また, その際にイントラネット環境における PC 及びルータ に対応する仮想マシンを起動するための仮想マシンイ メージとして,準備 2 で用意した仮想マシンイメージ を選択する.
- ② WS は,利用者から送信された XML 構成情報ファイル を受信し,そこに記載された全ての PC 及びルータに 設定された情報を読み込む.そして,PC 及びルータ毎 に環境構築リクエストを作成する. その後, WS は, 生成した各環境構築リクエストを DBMS に登録する. 環境構築リクエストには,以下の情報が含まれる. ●機器情報 (PC またはルータ)
	- ●機器に設定されているネットワーク情報
	- > 当該機器に割れあてられる IP アドレス
	- **>** デフォルトゲートウェイ(当該機器が PCの場 合,環境構築リクエストに含める)
	- ●機器に設定されているルーティング情報(当該機器 がルータの場合,環境構築リクエストに含める)
	- ●機器に設定されているネットワークアドレスを抽象 化したネットワーク識別子
- ③ DBMS を一定間隔で監視する MNode が,②で登録さ れた各環境構築リクエストを検知する.以降,MNode は,これをもとにイントラネット仮想化環境上の各仮 想マシンを構築する.
- ④ MNode は,準備 2 で用意した仮想マシンイメージを IRepository から読み込む.
- ⑤ MNode は,利用者のリクエストに応じて,仮想マシン イメージの実行に必要となる仮想マシン構成ファイル を生成する. この際に, MNode は、環境構築リクエス トに含まれるネッワーク識別子を利用し、NIC の接続 先となる仮想スイッチを指定する.
- ⑥ MNode は,④で IRepository から読み込んだ仮想マシン イメージを VMHost ヘファイルコピーする. その後, MNode は,⑤で生成した仮想マシン構成ファイルを VMHost へ送信する. 仮想マシンイメージのファイル コピーには、SCP(Secure Copy)が用いられる.
- ⑦ VMHost への仮想マシンイメージのファイルコピー及 び仮想マシン構成ファイルの送信が完了した後, MNode は、SSH を用いて VMHost に接続し、仮想マシ ンを起動する.
- ⑧ MNode は,仮想マシンが正常に起動したことを確認し た後、SSH を用いて仮想マシンに接続する. その後, MNode は,環境構築リクエストに含まれるアドレス情 報やルーティング情報に基づき,仮想マシン上で動作 する OS のネットワークに関する設定を行う. すなわ ち、SSH による接続先の仮想マシンが、PC に対応す る仮想マシンの場合,Windows におけるネットワーク 制御コマンド netsh を用いて,IP アドレス及びデフォ ルトゲートウェイを設定する. ルータに対応する仮想 マシンの場合,Linux OS におけるネットワーク制御コ マンド ifconfig を用いて,IP アドレスを設定する.ま た,環境構築リクエストに含まれるルーティング情報 が,静的ルーティングである場合,route コマンドを用 いて、ルーティングテーブルの内容を設定し、動的ル ーティングである場合, service コマンドを用いて, Quagga を起動させる.
- ⑨ MNode は,イントラネット仮想化環境の構築が完了し た旨を DBMS に登録する.
- ⑩ DBMS を一定間隔で監視する WS は,イントラネット 仮想化環境の構築が完了したことを検知すると,Web インタフェースを介して,イントラネット仮想化環境 の利用が可能である旨やイントラネット仮想化環境上 の各仮想マシンに接続するための IP アドレスを利用 者に通知する.

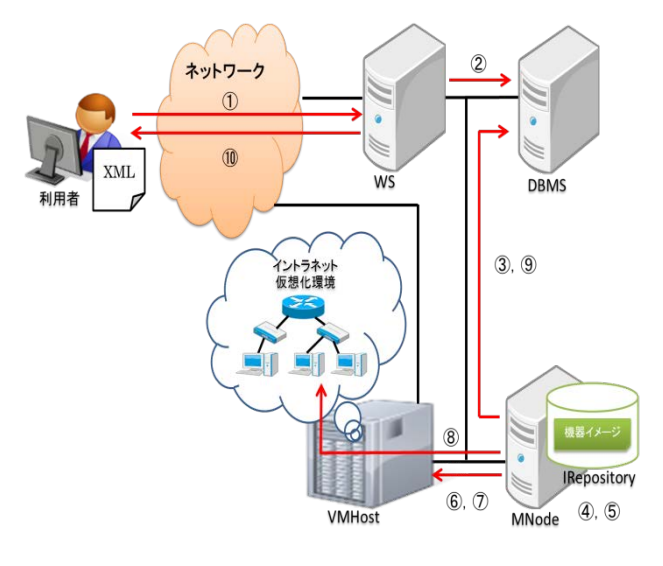

図 5 提案システムの動作

提案システムが上記の処理を行った後,利用者は,Web インタフェースを介して通知された IP アドレスをもとに, RDP や SSH を用いて,イントラネット仮想化環境上の仮 想マシンに接続することで,所望のイントラネット環境を 利用することができる.

# **5.** まとめ

本論文では,利用者の所望するイントラネット仮想化環 境を構築し,提供するシステムの提案及び実装について示 した.

提案システムは,利用者が Network Visualizer を用いて 作成した XML 構成情報ファイルを受け取ると,そこに記 載されたイントラネット仮想化環境を構築し、提供する.

現状の提案システムは,RIP v1 及び RIP v2 以外のルーテ ィングプロトコルは適用させることができない.そこで, 今後の課題として,他のルーティングプロトコルも適用で きるようにすることが考えられる.

# 参考文献

<span id="page-5-4"></span><span id="page-5-3"></span><span id="page-5-2"></span><span id="page-5-1"></span><span id="page-5-0"></span>1) Vouk, M., Averitt, S., Bugaev, M.,etal.: "Powered by VCL" - Using Virtual Computing Laboratory (VCL) Technology to Power Cloud Computing, Proc. 2nd International Conference on Virtual Computing (ICVCI), pp.1-10, (2008). 2) Virtual Computing Lab http://vcl.ncsu.edu/ 3) The Apache Software Foundation http://www.apache.org/ 4) Network Visualizer http://www.lvi.co.jp/Cisco/NV6/index.html 5) Quagga http://www.nongnu.org/quagga/